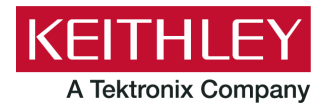

# DMM6500 61/2-Digit Touchscreen Multimeter

**Keithley Instruments** 28775 Aurora Road Cleveland, Ohio 44139 1-800-935-5595 tek.com/keithley

## **Version 1.0.04 Firmware Release Notes**

### **CONTENTS**

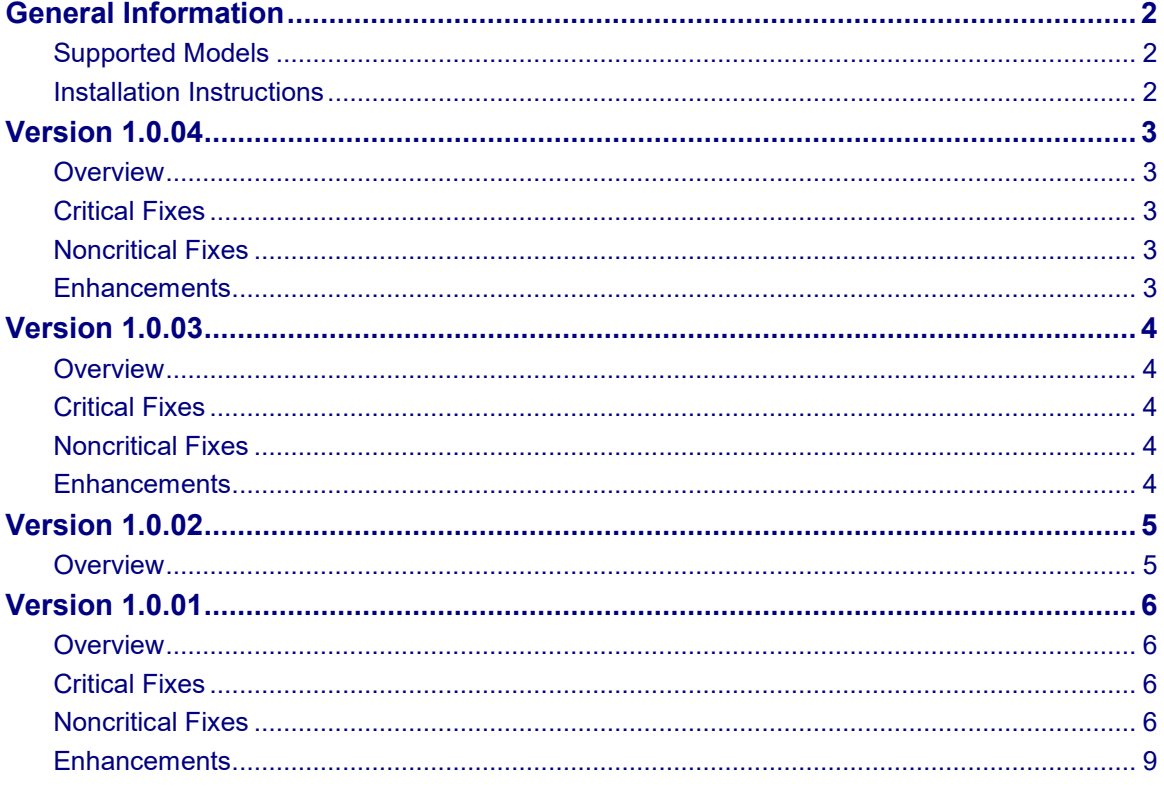

### <span id="page-1-1"></span><span id="page-1-0"></span>**GENERAL INFORMATION**

### **SUPPORTED MODELS**

This firmware is used on the following Keithley Instruments product models:

DMM6500 6½-Digit Bench/System Digital Multimeter

### <span id="page-1-2"></span>**INSTALLATION INSTRUCTIONS**

### **Firmware upgrade and downgrade instructions**

**Do not turn off power or remove the USB flash drive until the upgrade process is complete.**

#### *From the front panel:*

- 1. Copy the firmware upgrade file (. upg file) to a USB flash drive.
- 2. Verify that the upgrade file is in the root subdirectory of the flash drive and that it is the only firmware file in that location.
- 3. Disconnect any terminals that are attached to the instrument.
- 4. Turn the instrument power off. Wait a few seconds.
- 5. Turn the instrument power on.
- 6. Insert the flash drive into the USB port on the front panel of the instrument.
- 7. From the instrument front panel, press the **MENU** key.
- 8. Under System, select **Info/Manage**.
- 9. Choose an upgrade option:
	- To upgrade to a newer version of firmware: Select **Upgrade to New**.
	- To return to a previous version of firmware: Select **Downgrade to Older**.
- 10. When the upgrade is complete, reboot the instrument.

A message is displayed while the upgrade is in progress.

For additional firmware installation instructions, refer to the "Upgrading the firmware" topic in the "Maintenance" section of the *Model DMM6500 6½-Digit Touchscreen Multimeter System Reference Manual* (document number DMM6500-901-01). This manual is available online at [tek.com/keithley.](https://www.tek.com/keithley)

### <span id="page-2-1"></span><span id="page-2-0"></span>**OVERVIEW**

Version 1.0.04 is a maintenance release of the DMM6500 firmware. This release includes one critical fix and one noncritical fix.

#### <span id="page-2-2"></span>**CRITICAL FIXES**

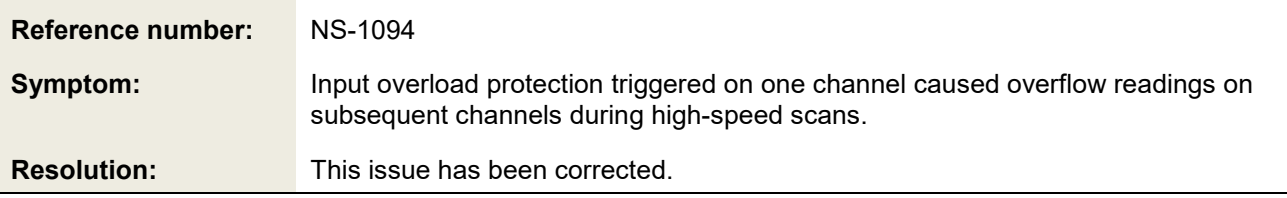

#### <span id="page-2-3"></span>**NONCRITICAL FIXES**

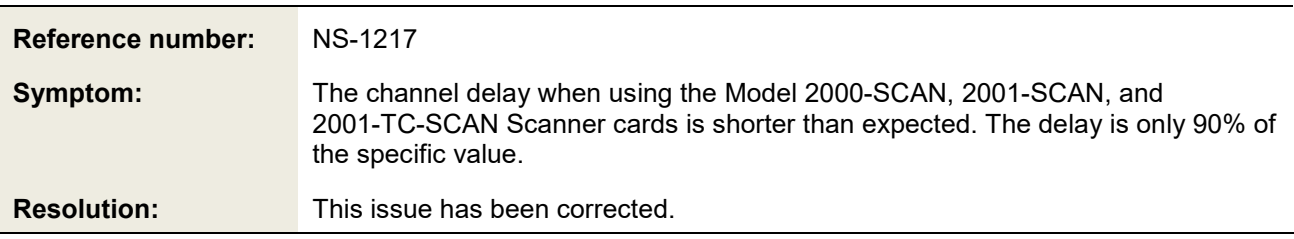

### <span id="page-2-4"></span>**ENHANCEMENTS**

There were no enhancements included in this release. See the "Critical fixes" sections for more information about release content.

### <span id="page-3-1"></span><span id="page-3-0"></span>**OVERVIEW**

Version 1.0.03 is a maintenance release of the DMM6500 firmware. This release includes one critical fix and several noncritical fixes.

### <span id="page-3-2"></span>**CRITICAL FIXES**

There were no "Critical fixes" included in this release. See the "Noncritical fixes" section for more information about release content.

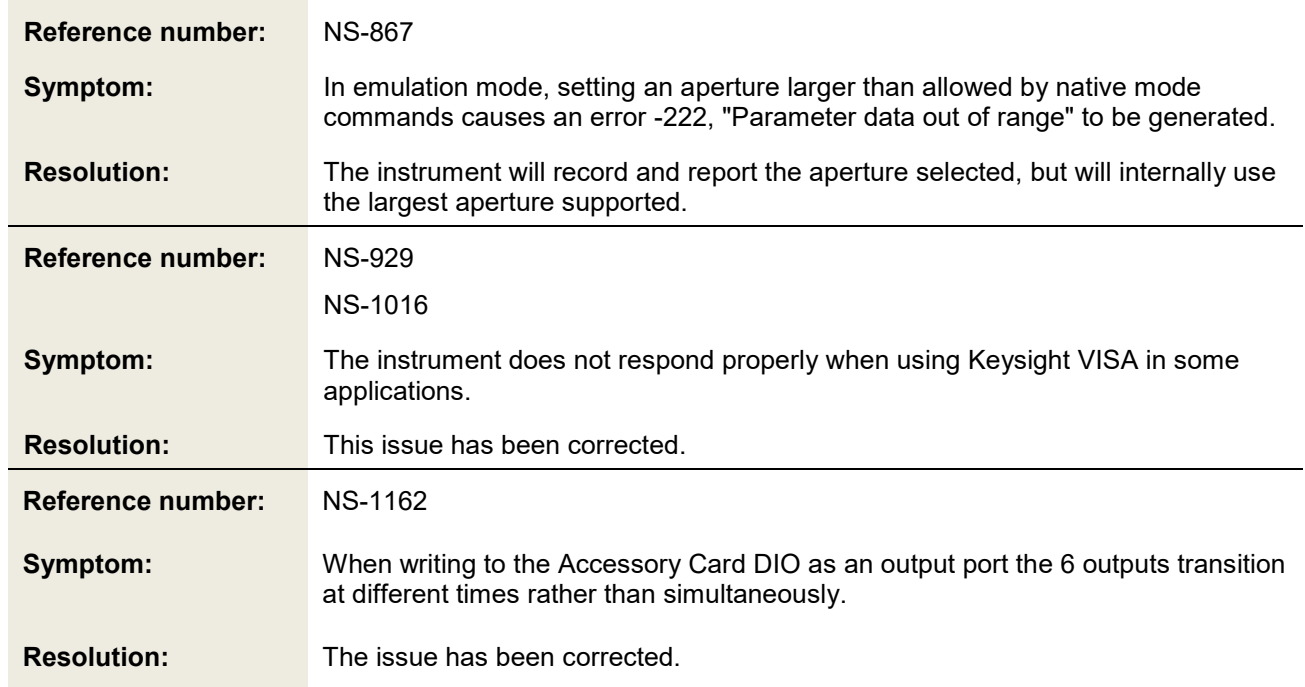

### <span id="page-3-3"></span>**NONCRITICAL FIXES**

### <span id="page-3-4"></span>**ENHANCEMENTS**

There were no enhancements included in this release. See the "Noncritical fixes" sections for more information about release content.

### <span id="page-4-1"></span><span id="page-4-0"></span>**OVERVIEW**

This Firmware Release is a result of changes to the internal production process. There were no issues or concerns that needed to be addressed in this release.

### <span id="page-5-1"></span><span id="page-5-0"></span>**OVERVIEW**

Version 1.0.01 is a maintenance release of the DMM6500 firmware. This release includes two critical fixes and several noncritical fixes.

#### <span id="page-5-2"></span>**CRITICAL FIXES**

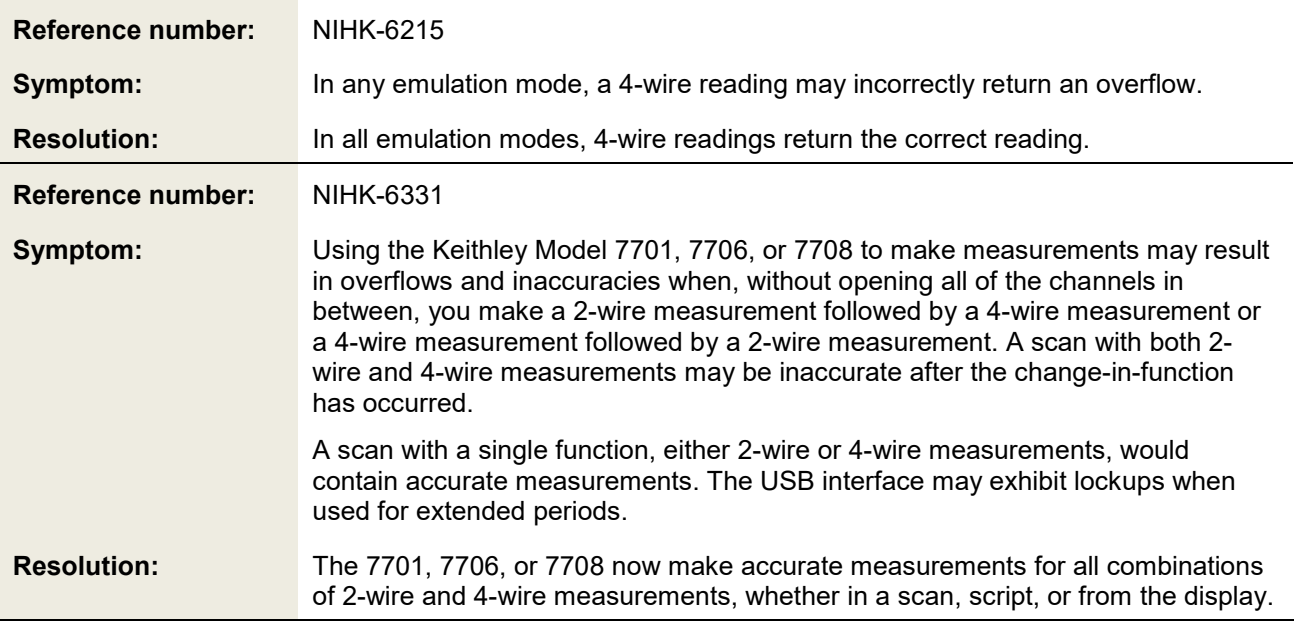

### <span id="page-5-3"></span>**NONCRITICAL FIXES**

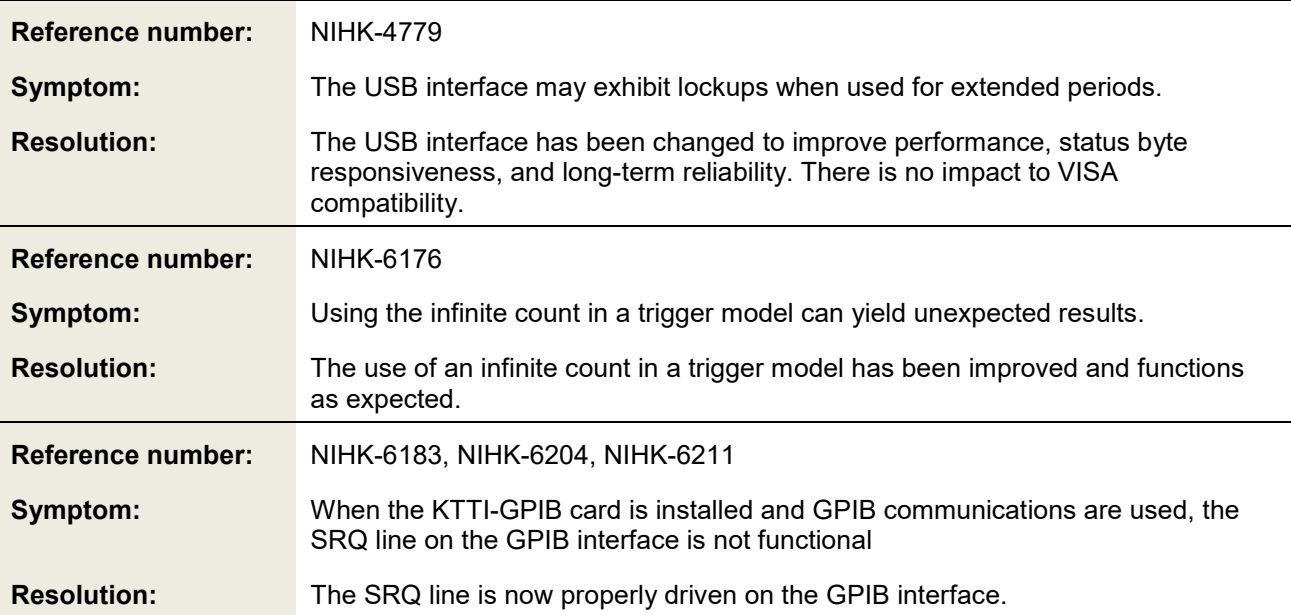

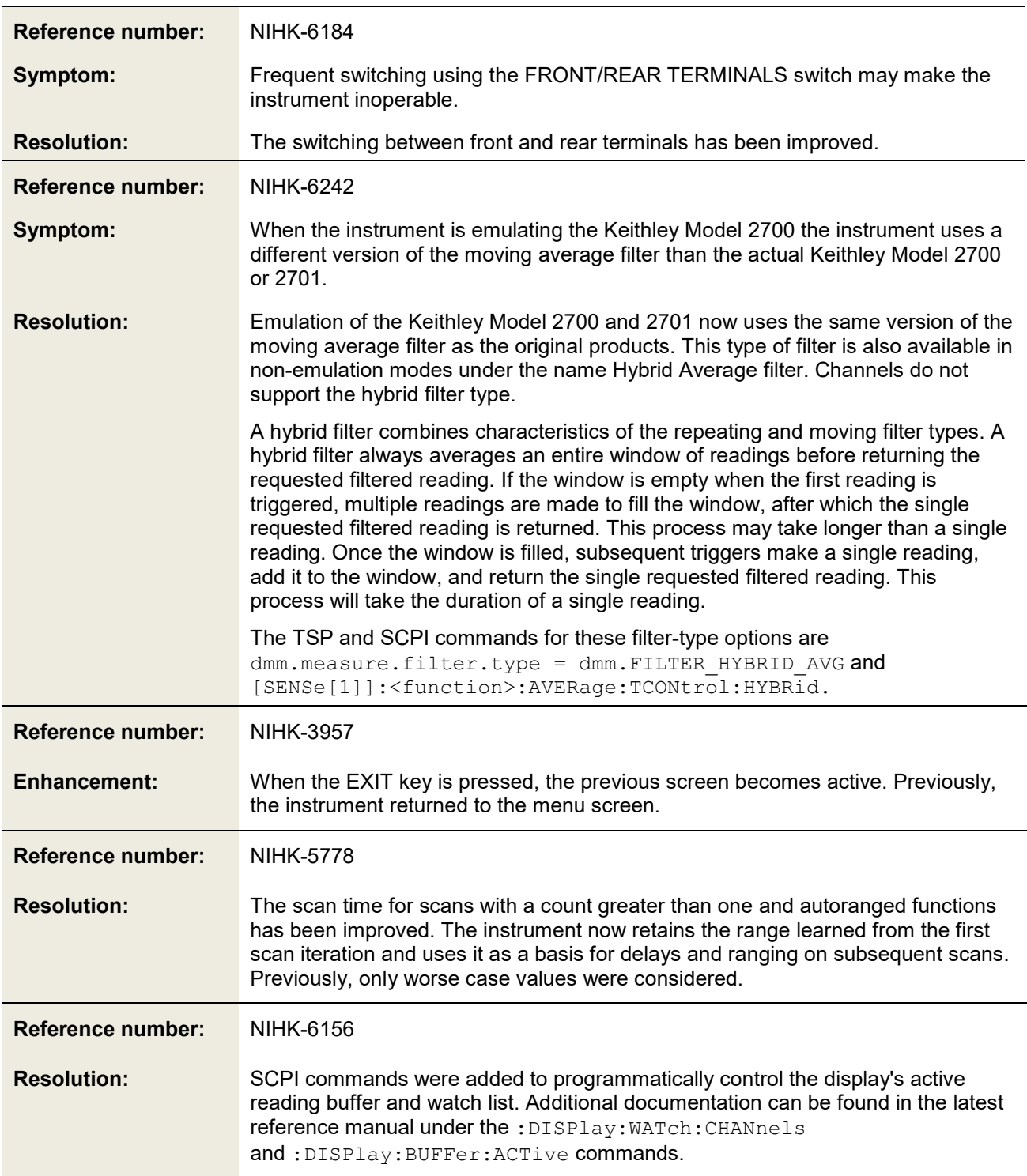

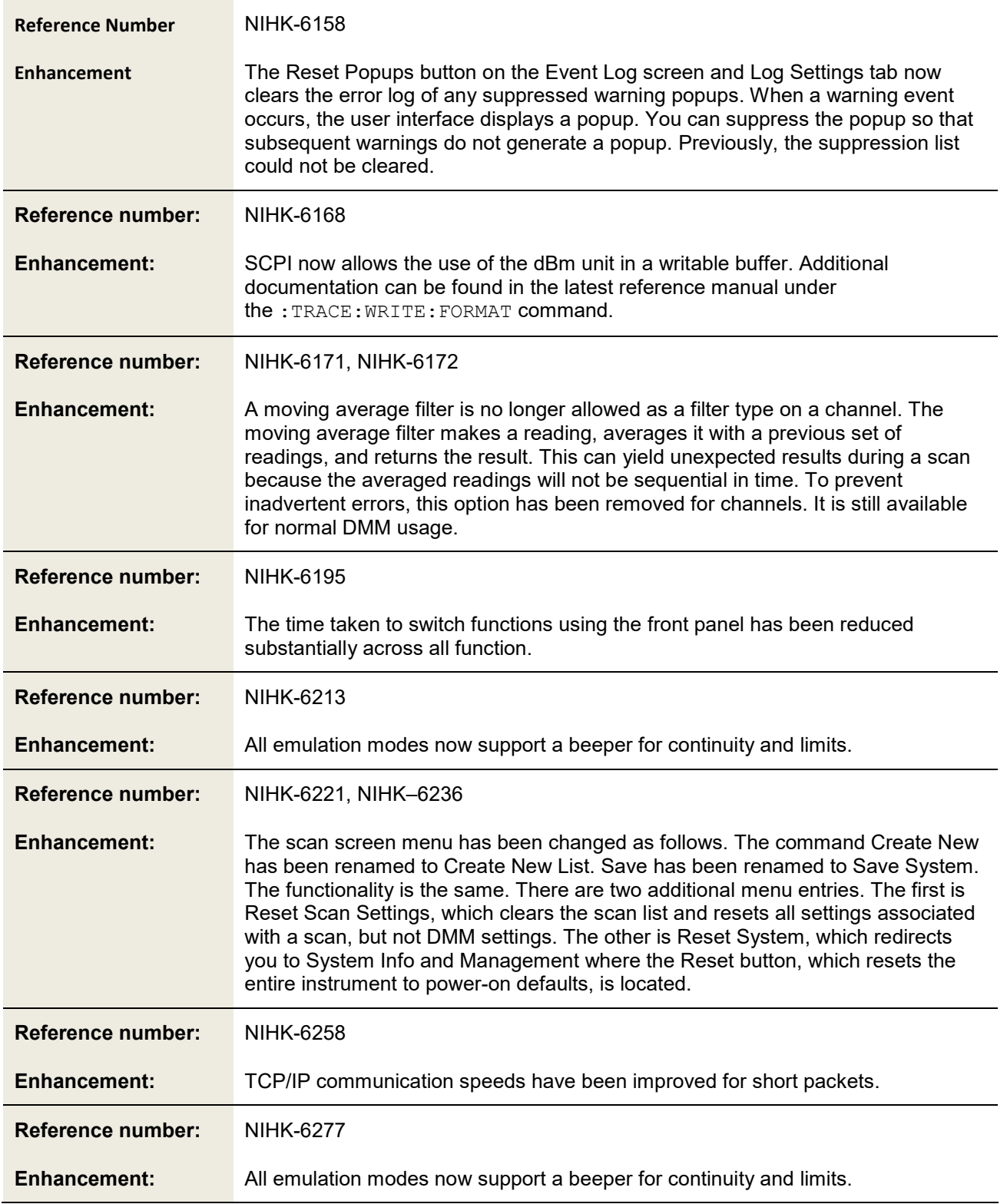

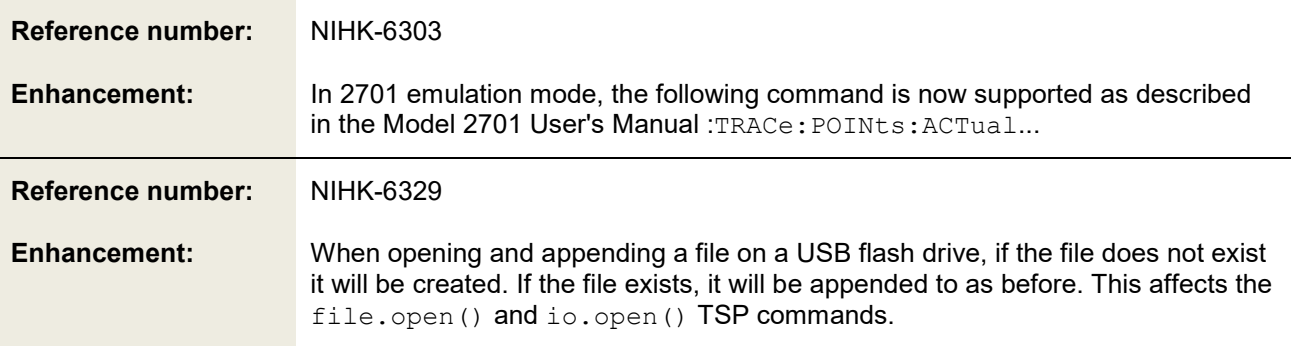

#### <span id="page-8-0"></span>**ENHANCEMENTS**

There were no enhancements included in this release. See the "Critical fixes" and "Noncritical fixes" sections for more information about release content.